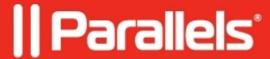

## Managing Parallels Toolbox set of tools in Windows

• Parallels Toolbox Business Edition

## Information

Parallels Toolbox for Windows Business Edition is installed with the default tool set, which limits visibility of the following tools in the user interface:

- Convert Video
- Download Video

If you would like to enable the tools, you can change the configuration file with the help of the command line parameter:

/v"ALLOWED\_TOOLS=<list\_of\_tools>"

It allows you to specify individual tools that should be available to users. The list should contain tool names separated by commas with no spaces. Special value "BusinessToolSet" can also be used to enable only the business tools, which is a predefined set aimed at business users. For the complete list of tools, including the predefined business tool set, see KB 124365.

If the ALLOWED\_TOOLS parameter is omitted, all tools will be available to users.

To change the set of the available tools, you need to redeploy or reinstall Parallels Toolbox.

© 2024 Parallels International GmbH. All rights reserved. Parallels, the Parallels logo and Parallels Desktop are registered trademarks of Parallels International GmbH. All other product and company names and logos are the trademarks or registered trademarks of their respective owners.